# *Создание и ведение*

## *веб-портфолио преподавателя*

*Методические рекомендации*

**Портфолио преподавателя в социальной сети:** 

· Чем отличается веб-портфолио от своих

предшественников?

- · Как использовать веб-портфолио
- в учебном процессе?
- · Как оценить портфолио студента?
- · Как заполнить странички сайта- портфолио?
- · Как создать личное Интернет пространство?

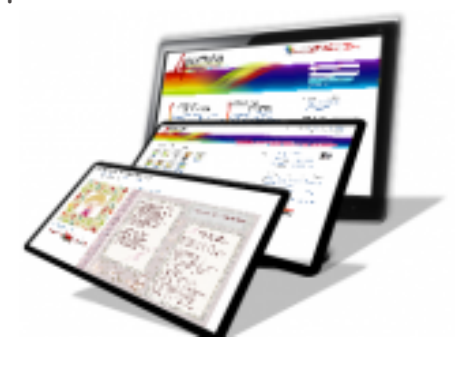

## *Создание и ведение веб-портфолио преподавателя*

*Методические рекомендации*

Рязань 2013

Панюкова С.В., Гостин А.М., Кулиева Г. Создание и ведение веб-портфолио преподавателя. Методические рекомендации**:** учеб. пособие. – Рязань.: «Рязанский государственный радиотехнический университет», 2013 г. – 26 с.

В пособии рассмотрены вопросы теории и практики создания и использования вебпортфолио в высшем в образовании. Даются рекомендации по представлению результатов деятельности преподавателей на страничках портфолио, особенности использования веб-портфолио для оценки образовательных достижений студентов, для размещения контента студентов, общения в профессиональном сообществе.

В учебном пособии представлены результаты анализа и обобщения отечественного и зарубежного опыта использования портфолио в образовании.

Пособие предназначено для аспирантов и преподавателей высших и средних учебных заведений и других работников системы образования. Работы по написанию методического обеспечения создания и ведения электронного портфолио в социальной сети поддержаны грантом РГНФ, cоглашение (договор) № 13-06-00481/13 от «01» января 2013 г.

Печатается по решению редакционно-издательского совета Рязанского государственного радиотехнического университета

> © Федеральное государственное бюджетное образовательное учреждение высшего профессионального образования «Рязанский государственный радиотехнический университет»

## **Введение**

Портфолио – это не только дань моде, но и реальная возможность представить себя и свои достижения в самом лучшем виде<sup>1</sup>. Термин «portfolio» был заимствован педагогикой из политики и бизнеса.

Портфолио можно использовать для оценки деятельности преподавателя и студента. В отечественной системе высшего образования технология портфолио пока не находит должного распространения. Ниже мы постараемся рассмотреть вопросы использования портфолио в профессиональной деятельности преподавателя вуза для представления результатов собственной деятельности и для оценки результатов деятельности студента, для общения и повышения своего профессионального уровня.

#### **Цели и задачи использования технологии портфолио в вузе**

Портфолио педагога - это набор материалов, демонстрирующих его умение решать задачи своей профессиональной деятельности, выбирать стратегию и тактику профессионального поведения и предназначенный для оценки уровня профессионализма. Портфолио педагога - это не только информация о нем, о его семье и увлечениях в свободное от работы время, это коллекция работ, это способ фиксирования, накопления, демонстрация и оценки индивидуальных или коллективных достижений педагога и его обучаемых в той или иной области. Портфолио – это результаты деятельности педагога,

*Портфолио – это способ фиксирования, накопления и оценки индивидуальных достижений человека в определенный период его деятельности.*

который связывает отдельные аспекты результатов его работы в более полную картину.

#### *Практическая значимость портфолио*

 Подготовка документов к отчетности или конкурсу на замещение вакантной должности.

- Лицензирование, аттестация, аккредитация образовательного учреждения;
- Систематизация деятельности
- Самопрезентация
- Стимулирующий фактор

#### *Диагностика профессиональной деятельности позволяет:*

*педагогу:*

 $\overline{a}$ 

реально представить результаты своего труда;

<sup>1</sup> Разработка организационно-методического обеспечения ведения электронного портфолио в социальных сетях поддержана грантом РГНФ.

- понять свои резервы;
- иметь стимул к профессиональному развитию самосовершенствованию.

*Администрации:*

осуществлять непрерывную диагностику результатов труда.

**Основная цель портфолио** — проанализировать и представить значимые профессиональные результаты, обеспечить мониторинг профессионального роста. Но эта цель была основной и самой значимой до появления технологии веб-портфолио (*webfolio).* 

#### **Чем отличается интерактивное веб-портфолио от своих предшественников?**

Веб-портфолио - это комбинация возможностей технологии портфолио и социальной сети.

**Веб-портфолио** это: *странички портфолио + закрытое от посторонних глаз персональное интернет-пространство* (копилка файлов в "облаках", записные книжки и пр.) + *социальная сеть.*

Веб-портфолио в социальной сети - современный инструмент взаимодействия в сетевом сообществе, который обеспечивает доступ к персональной информации педагога и студента вне зависимости от места работы или учебы, что позволит избежать ненужных трат времени и усилий для неоднократно сбора и представления одной и той же информации на индивидуальном сайте, на сайте вуза и пр.

*Веб-портфолио - это инструмент для личностного развития и совершенствования, для наглядного самопредставления и самопрезентации в интернет-сообществе.*

Основные отличия сайта-портфолио в социальной сети заключаются в том, что не нужно оплачивать

хостинг, доменное имя и работу программистов по созданию сайта и его регулярному обновлению. Автор сам вправе контролировать доступ к каждой из страничек своего сайта-портфолио, легко открывать просмотр или закрывать любую страничку.

#### *Основные компоненты веб-портфолио пользователя социальной сети 4portfolio.ru.*

1. Портфолио, отражающий уровень достижений, образованности, профессионального развития своего владельца.

2. Сайт - хранилище документов.

3. Инструменты для формирования резюме, записных книжек, планов, ведения блогов, участия в форумах и поддержки Moodle.

4. Инструменты для создания сообществ по интересам, участия в сообществах, представления страничек сайта для обсуждения в сообществах, поиска друзей и приватной переписки с другими пользователями.

Перечисленные выше компоненты обеспечат каждому пользователю создание и наполнение персонального виртуального пространства, которое станет базой для создания виртуального «Я», общения, обмена опытом, личностного и профессионального роста.

Веб-портфолио – это личный сайт без рекламы, с индивидуальным дизайном, с полным функционалом социальной сети для создания сообществ и общения, возможностью простого и самостоятельного обновления без привлечения программистов. Веб-портфолио - это большее, чем просто копилка методических разработок. На страничках сайта-портфолио размещается заранее спланированная и специально организованная индивидуальная подборка материалов и документов (текст, фото, аудио, видео файлы), которая демонстрирует профессиональные достижения педагога в различных областях.

#### *Основные* **возможности инструментальной среды 4portfolio.ru для ведения вебпортфолио.**

1. Создание сайта-портфолио учащихся и преподавателей в процессе обучения и публикация их на сетевом ресурсе.

2. Портфолио может включать коллекцию файлов, медиа ресурсов и ссылок на внешние источники с настраиваемым доступом.

3. Управление контентом, группами студентов , форумами и блогами.

4. Получение отзывов и комментариев от преподавателя и членов группы, публикация резюме.

5. Организация работы в рамках сетевой группы с элементами социальной сети*.*

#### **Что представляет собой в***еб-портфолио педагога?*

Веб-портфолио педагога это собственный сайт с неограниченным количеством страниц, который позволит красочно представить результаты в разнообразных видах деятельности – учебной, научной, творческой, социальной и других На страничках сайта- портфолио можно разместить:

 набор материалов, демонстрирующих педагогический опыт, методические достижения, успехи студентов и позволяющих оценить уровень профессионализма автора;

– рекомендации, советы и отзывы коллег, руководителей подразделения или учебного заведения;

– разработанные учебные программы, методические разработки занятий, учебнометодические материалы;

 учебно-информационные ресурсы (текстовые файлы, презентации и фотографии, видео и анимационные ролики, список используемых в учебном процессе электронных образовательных ресурсов, ссылки на информационно-образовательные ресурсы сети Интернет);

– информация о научных и методических работах, список конференций, семинаров, круглых столов, в которых принимал участие педагог, коллекция дипломов, свидетельств и сертификатов о повышении квалификации, личных грамот и грамот обучаемых.

### *Немного теории*

Рассматривая вопросы использования технологии портфолио, мы обратим внимание на широкий спектр вопросов, касающихся использования технологии портфолио обучаемого и педагога. В зарубежной образовательной практике портфолио обучаемого активно применяется уже достаточно долгое время и представляет собой коллекцию работ и результатов, которые демонстрируют его прогресс и достижения в различных предметных областях. Являясь способом накопления и оценки индивидуальных достижений человека в определенный период его обучения или профессиональной деятельности, портфолио выступает важным элементом практико-ориентированного подхода к образованию. Это своеобразный отчет по процессу обучения подростка, позволяющий увидеть картину конкретных образовательных результатов, обеспечить отслеживание индивидуального прогресса человека в широком контексте, продемонстрировать его способности практически применять приобретѐнные знания и умения.

#### *Философия учебного портфолио:*

 смещение акцента с того, что обучаемый не знает и не умеет, на то, что он знает и умеет по данной теме и данной дисциплине;

- интеграция количественной и качественной оценок;
- перенос педагогического ударения с оценки педагога на самооценку студента.

В первую очередь необходимо отметить, что портфолио является не столько средством оценки знаний, умений и навыков, сколько средством оценки учебных, творческих, коммуникативных способностей обучаемого.

Особое внимание следует обратить внимание на то, что современные системы для автоматизированного тестирования позволяют выявить степень усвоения знаний на трех первых уровнях из четырех: узнавание, воспроизведение, применения в привычных условиях (эвристический уровень). Однако самый высокий - творческий уровень и соответственно творческие способности современные системы тестирования знаний не выявляют. Для этих целей используется портфолио. Именно портфолио позволяет не только выявлять уровень сформированности творческих способностей обучаемого, но и отслеживать динамику развития этого процесса.

#### *Рефлексия и антиципация*

Портфолио рассматривается еще и как инструмент для доступа преподавателей и родителей к информации об обучаемом, возможность осуществления антиципации и рефлексии.

Рефлексивные умения выражаются в способности человека формировать представления о себе, о своей деятельности, прогнозировать ее и планировать, а также выяснять и анализировать мнения других людей о своей деятельности и о себе.

Рефлексивные умения являются важнейшим компонентом в структуре инновационной деятельности специалиста, поскольку человек с развитыми рефлексивными умениями имеет большие возможности в реализации творческого потенциала.

Под антиципацией будем понимать предвосхищение, способность человека в той или иной форме предвидеть развитие событий, явлений, результатов действий и поступков на основе результатов рефлексии будущего шага развития деятельности.

#### *Оценка достижений учащихся с помощью таксономии Блума*

Остановимся на том, как преподаватель может использовать работы обучаемого, представленные в портфолио для оценки уровня развития его творческих способностей, для изучения динамики развития этих способностей.

Существуют различные подходы к оценке достижений обучаемых. Наиболее известным подходом в зарубежной педагогике является подход, представленные в виде таксономии Б.С. Блума (США, 1956). Принято считать, что таксономия (греч. Taxis расположение по порядку и nomos - порядок) – это теория классификации и систематизации сложноорганизованных областей действительности, имеющих иерархическое строение.

В первую очередь необходимо отметить, что таксономия целей Блума является удобным и понятным инструментом для качественного анализа достижений обучаемого, для изучения его способности мыслить и творить. Таксономия отражает качественно иной подход к оценке уровня и динамики развития творческих способностей, к выявлению уровня мышления и особенностей познания обучаемого. Использование данного подхода основано на выделении цели, которые студент должен достичь на данном уровне. Если данная цель достигнута, значит, он достиг данного уровня. Именно поэтому таксономия Блума может быть рекомендована педагогу для того, чтобы правильно оценить успехи студента, творческие работы, рефераты, сочинения, эссе и прочие работы, собранные в портфолио.

В своей классификации Блум среди когнитивных целей выделяет 6 категорий: знание, понимание, применение, анализ, синтез, оценка. В таблице 1. представлены уровни таксономии Блума, перечислены навыки, формируемые на соответствующем уровне, примеры заданий, типология заданий разного уровня сложности, отражающие различные уровни мышления и познания, а также цели, которые обучаемый должен достичь на данном уровне. Используя представленные в таблице рекомендации, педагог достаточно просто сможет изучать и анализировать уровень развития творческих способностей студента.

Выделяя особенности таксономии Блума следует отметить, что представленная иерархия целей идет от простейшего к наиболее сложному, причем предполагается, что в «основании пирамиды» находятся знания.

## Таблица 1. Уровни таксономии Бума.

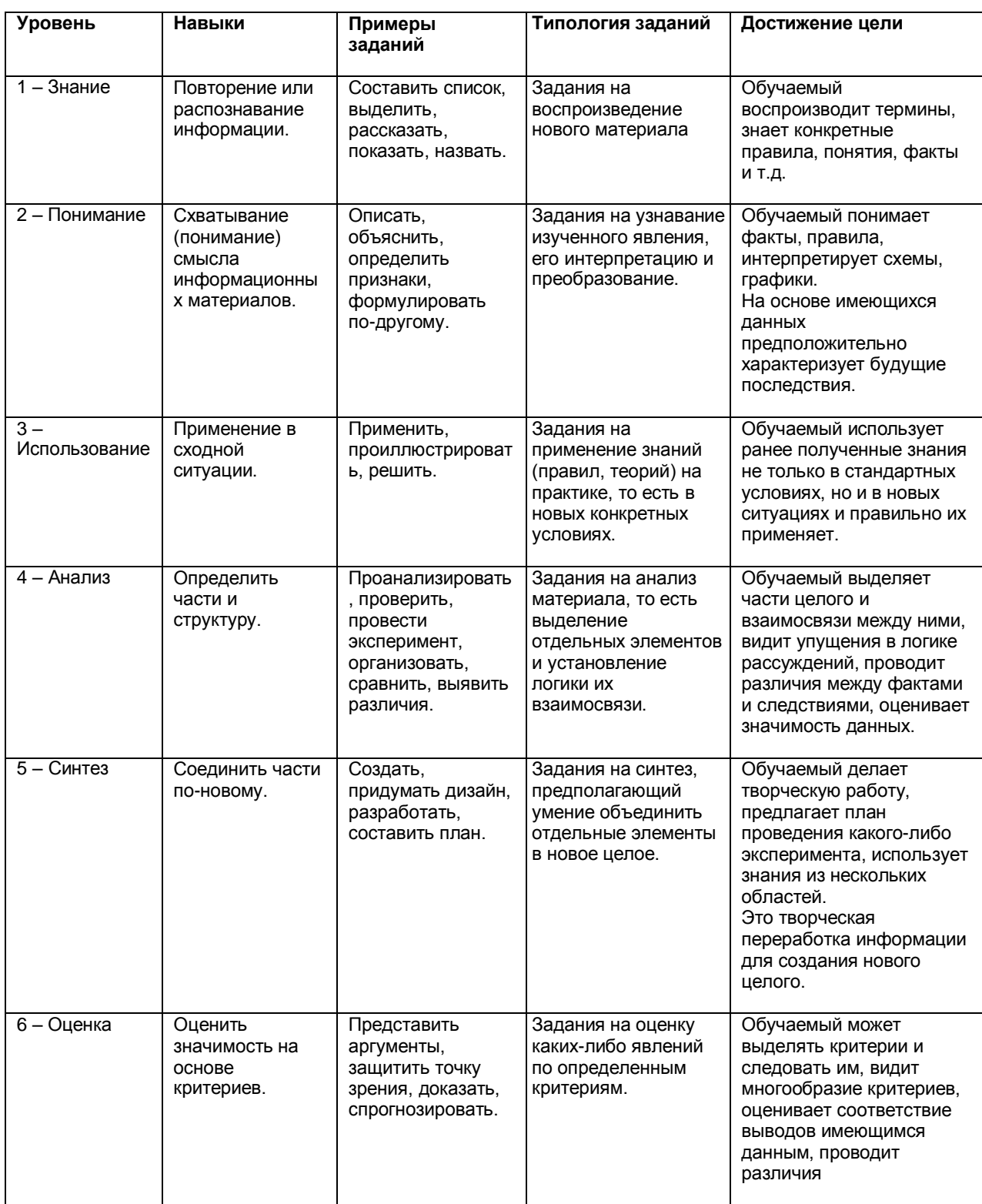

Учитывая результаты педагогических исследований и современные представления о сущности понятия веб-портфолио, отметим, что его использование в высшем образовании должно обеспечивать следующее:

 наполнение страничек портфолио информацией о динамике формирования знаний, умений и возможности их использования для саморазвития;

непрерывный доступ студента к е-портфолио;

 возможность архивации по желанию студента текстовых данных, аудио данных, видео данных;

 защита информации студента от несанкционированного просмотра и использования;

 возможность доступа к е-портфолио, контроля и внесения корректив, касающихся учебной деятельности студента со стороны педагога;

постепенно заполнение карьерного портфолио.

## *Как использовать преподавателю и студенту инструментарий социальной сети 4portfilio*

#### *Инструментарий сети позволяет:*

 использовать богатый арсенал средств информатизации и коммуникации для ведения безбумажного портфолио и наглядного представления коллекции достижений в цифровом формате;

 повысить открытость и объективность оценки результатов деятельности, реализовать возможно выявить динамику формирования компетенций студента и профессионального становления педагога;

 проводить всевозможные конкурсы, осуществлять рейтинговую оценку достижений обучаемых и педагогов,

 поднять на новый уровень педагогический альянс семьи и образовательного учреждения;

 вступать в сообщества единомышленников, обмениваться мнениями, создавать виртуальные объединения педагогов.

Социальная сеть для ведения портфолио 4portfolio.ru представляет пользователям инструментарий для ведения блогов, написания комментариев, обмена мнениями, участия в форумах, создания сообществ, дистанционного общения педагогов, обучаемых и их родителей. Участие в сообществах по интересам обеспечивает:

- Взаимообучение, повышение профессионального уровня.
- Общение, обсуждение контента внутри сообщества.
- Самопрезентацию в сети.
- Распространение инноваций, самореализацию.
- Рефлексию, аналитику, оценку.

Инструментарий социальной сети позволит собирать в цифровом формате (текстовом, графическом, мультимедийном) коллекцию выполненных работ, написанных рефератов, докладов, рисунков, гафиков, чертежей, схем, проектов и творческих работ (фотографий поделок, собранных моделей) и прочего, демонстрировать индивидуальные или коллективные достижения студентов и педагогов в той или иной области.

Индивидуальное хранилище файлов на портале предназначено для накопления текстовых файлов, презентаций и фотографий, видео и анимационных роликов. Есть возможность сбора, систематизации и хранения оцифрованной коллекции грамот, дипломов, свидетельств, сертификатов, лицензий. Коллекции работ и результатов студента, собранные на страничках портфолио позволяют фиксировать образовательные результаты и отслеживать его индивидуальный прогресс, демонстрировать достижения преподавателям, работодателям, родителям и друзьям.

#### *Основные направления использования социальной сети 4portfolio.ru в учебном процессе*

Перечислим основные направления использования функционала социальной сети 4portfolio.ru в учебном процессе:

- Работа над совместными проектами со студентами из других городов и стран.
- Представление и обсуждение представленных материалов со своими друзьями и коллегами из разных городов и стран.
- Поиск, представление, обсуждение и использование платных и бесплатных информационно-образовательных ресурсов в интернете, специализированных сайтов.
- Ведение записных книжек, запись новостей в блогах и на страничках портфолио.
- Написание докладов и их представление в виде страничек сайта, доступных для просмотра, комментариев и оценки.
- Создание контента в ходе совместной работы (отчета, учебного пособия, справочных и прочих материалов) .
- Вступление в сетевые сообщества, участие в дискуссиях, личностное и профессиональное развитие.

#### *Примеры:*

- Обучаемые делятся историями о практике, об изученных курсах, о летних каникулах, используя портал в качестве он-лайн хранилища фото, видео, текста.
- Студенты включают сотовые телефоны перед началом занятия. В ходе занятия пишут в форуме вопросы и комментарии.
- Создаются странички с описанием литературного персонажа или исторической личности.
- Размещаются ответы на вопросы контрольной работы.
- Студенты составляют отчет о лабораторной работе, пересказ главы и присылают преподавателю в виде эссе или тестового сообщения.
- Чтение новостей и сообщений в форумах и блогах, наблюдение за поведением других людей, анализ их мыслей.
- Возможности совместной деятельности:
- Веб-портфолио способствует вовлечению обучаемых в активное взаимодействие друг с другом и преподавателем в ходе изучения дисциплины и, возможно, даже после завершения.
- Совместное планирование и наполнение учебного контента, собственных электронных образовательных ресурсов.
- Возможность поделиться тем, чему они научились, не только со своими сокурсниками и преподавателем, но и со всем миром.
- Привлечение к участию в образовательном процессе «третьих» лиц, профи.
- Продолжение в сети дискуссий, обсуждений, диалогов, начатые во время аудиторных занятий – обучаемые больше времени уделяют продумыванию и обсуждению учебных вопросов.

#### *Основные достоинства:*

- Включение на странички портфолио различных мультимедийных элементов (видео, звук, анимация, картинки и др).
- Обучаемые учатся выражать свои мысли (вопросы, ответы) в письменной форме в виде комментариев.
- Студенты могут принимать активное участие в обсуждении записей, страничек портфолио друг друга, формировать на их основе задачи и совместно их решать.
- К обсуждениям могут присоединяться совершенно разные люди, которые также интересуются этой темой.
- Есть возможность проследить направление рассуждений определенного человека.
- Всегда есть возможность вернуться к пройденному материалу, даже после завершения прохождения курса.
- При использовании веб-портфолио обучение не зависит от времени и места.
- Выводы:
- Инновационные образовательные технологии делают учебный процесс эффективней, интересней, ярче и доступней.
- Средства ИКТ позволяют приобретать знания более простым и понятным для юного поколения способом, повышают мотивацию и степень вовлеченности всех участников в образовательный процесс.
- Постоянное взаимодействие обучаемых и педагогов в сети в удобное для них время.
- Построение индивидуальной траектории обучения.
- Возможность организации непрерывного обучения (ДОУ школа вуз профи).

## *Содержание портфолио преподавателя*

В сети предусмотрено ведение четырех видов портфолио:

- **личное портфолио**,
- **портфолио достижений** (учебные, научные, профессиональные, спортивные и пр.),
- **портфолио отзывов**;
- **портфолио документов**.

В каждом из этих видов портфолио пользователь имеет возможность размещать неограниченное число страниц и разделов, открывать или закрывать их для просмотра и комментариев.

Собранная в веб-портфолио студента информация станет наглядным подтверждением его личностного развития, образовательных, научных, спортивных и прочих достижений и успехов, основой создания карьерного портфолио.

#### **Обязательные части портфолио:**

1. Общие сведения о преподавателе (анкетные данные, документы об образовании, повышении квалификации, о предыдущей присвоенной квалификации, награды, грамоты и т.д.)

2. Результаты учебно-методической работы (результаты мониторинга знаний, методические разработки, участие на международных, всероссийских, городских мероприятиях, публикации, доклады и выступления и т.д.)

#### **№ 1. «Личное портфолио»**

*Содержит информацию об авторе сайта-портфолио и его личностных особенностях, интересах, предпочтениях, хобби.* 

На страничке личного портфолио следует разместить следующую информацию:

1. Фамилия и имя преподавателя.

2. Перечень основных учебных дисциплин, которые Вы преподаете.

3. Полное название образовательного учреждения высшего профессионального образования, город.

4. Образование (что и когда окончил, полученная специальность и квалификация

по диплому). Ученая степень и звание.

5. Трудовой и педагогический стаж, стаж работы в данном общеобразовательном учреждении.

6. Краткое Эссе о себе, о своем профессиональном кредо, о своих планах на будущее, взгляд на окружающий мир.

#### **№ 2. «Портфолио достижений»**

Собираются материалы, отражающие основные успехи и достижения, направления и виды профессиональной деятельности, публикации, методические разработки, отчеты по научной и исследовательской работе, информация об участии в конференциях, семинарах и прочих мероприятиях.

Портфолио достижений содержит информацию об успехах и достижениях преподавателя и его студентов (магистрантов, аспирантов, докторантов).

Жестких ограничений по содержанию не предусмотрено. Преподаватель представляет на страничках наиболее выигрышную часть портфолио.

Например, Вы можете представить страничку, на которой наглядно показана динамика учебных, научных и внеурочных достижений Ваших обучаемых за последние несколько лет, наиболее интересные работы студентов; авторские методические находки, инновационные методики, мастер-классы и др. Опишите профессиональные достижения

в самых разных областях, личный опыт использования информационно-коммуникационных технологий в процессе обучения, участие в профессиональных конкурсах, повышение квалификации и профессиональную переподготовку, результаты научной деятельности, перечислите основные публикации с аннотациями и ключевыми словами.

Примечание: результаты, указанные выше, должны подтверждаться отсканированными документами, могут сопровождаться фото и видеоматериалами. Не забывайте указывать ссылки на источники информации!

Педагог – личность многогранная. Укажите свои достижения в спорте, художественном творчестве (музыка, живопись, фотоискусство, скульптура, любое увлечение), социальной, общественной, коммуникативной деятельности и пр. На

*Ведение портфолио позволит Вам систематизировать Ваши достижения, облегчит заполнение ежегодного отчета о работе, будет способствовать продвижению Ваших идей, результатов исследований и методик! Поднимет Ваш имидж в глазах коллег и студентов.*

страничках портфолио достижений рекомендуем поместить описание научноисследовательской, проектной деятельности студентов, самые удачные рефераты, доклады, контрольные работы, отчеты о походах, КВНах, рисунки, фотографии творческих работ, видео и аудиоинформацию.

Приветствуются комментарии к страничкам порфолио.

#### *№ 3. «Портфолио отзывов»*

*Собираются характеристики отношения преподавателя к различным видам деятельности: отзывы, заключения, рецензии, рекомендательные письма, резюме, рефлексия.*

На страничках портфолио отзывов собираются характеристики и рекомендации коллег, студентов, их родителей, руководителей (от заведующего кафедрой, декана), благодарственные письма.

Рекомендуем разместить все важные отзывы, в том числе: отзывы об уровне компетенций, уровне выполненных НИР, ОКР, НИОКР, докладов, совместных исследовательских проектов, тексты заключений, рецензий, резюме, рекомендательные письма и прочее.

Представьте в виде отзывов характеристики от общественных организаций и пр. Хорошее впечатление производят рекомендательные письма от коллег и руководства, где они могут описать свои впечатления от работы и общения с Вами.

Приветствуются резюме о работе в общественной организации, благодарности, благодарственные письма из различных органов и организаций, заключения о качестве различных работ, в которых Вы принимали личное участие (коллективный проект и т.д.).

#### *№ 4. «Портфолио документов»*

*Портфель сертифицированных (документированных) достижений.* На страничках портфолио документов можно поместить отсканированные документы (грамоты, дипломы, награды, удостоверения).

Систематизируйте и разместите на страничках портфолио отсканированные дипломы об участии студентов в предметных олимпиадах различного уровня, грамоты свои и студентов за участие в конкурсах, сертификаты, свидетельства, дополните представленные материалы своими личными комментариями.

Примеры страничек портфолио педагогов в социальной сети 4portfolio.ru представлены на рисунке 1.

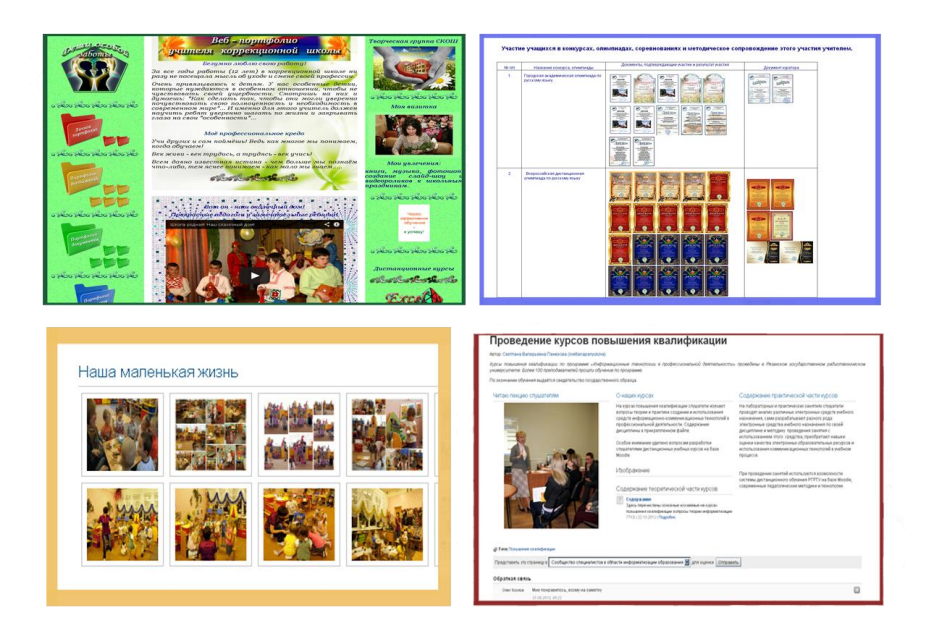

**Рисунок 1. Странички портфолио педагогов в социальной сети 4portfolio.ru**

#### *Например:*

Страничка «Документы об образовании». Разместите цифровые копии документов, подтверждающих наличие высшего образования, ученых и почетных званий и степеней.

Страничка «Документы о повышении квалификации». Укажите название организации, где прослушаны курсы, год, месяц, проблематика курсов.

Страничка «Мои награды». Разместите наиболее значимые награды, грамоты, благодарственные письма.

Страничка «Дипломы и сертификаты». Систематизируйте свои дипломы и сертификаты с различных конкурсов, другие документы по Вашему усмотрению.

#### *Как организовать оценку деятельности преподавателей с помощью портфолио?*

Вопросы оценивания деятельности педагога с помощью портфолио неоднозначно воспринимаются педагогической общественностью. Мало кто подвергает сомнению очевидные достоинства оценивания преподавателя вуза и его деятельности с помощью портфолио в традиционной форме или форме электронного портфолио. Но, к сожалению, необходимо обозначить и проблемы, с которыми встречается руководство вуза при оценке готовых портфолио. Если руководство вуза планирует использовать технологию портфолио для оценки деятельности педагога, то необходимо разработать единые требования к содержанию, структуре и форме представления портфолио, разработать четкие критерии оценки портфолио. Например, насколько объективны отзывы студентов, коллег, непосредственных руководителей и администрации? А самое главное – необходимо не просто проверять портфолио и курировать его ведение, но и организовать систему поддержки педагогов. Необходимо консультировать и помогать авторам портфолио, объяснять, что портфолио не только способ представления профессиональных, общественных и личностных достижений, но и импульс к самореализации и саморазвитию.

#### *Основные преимущества использования веб-портфолио в профессиональной деятельности педагога*

В чем достоинства использования веб-портфолио в профессиональной деятельности педагога?

 Инновационные образовательные технологии делают учебный процесс эффективней, интересней, ярче и доступней.

 Средства ИКТ позволяют приобретать знания более простым и понятным для юного поколения способом, повышают мотивацию и степень вовлеченности всех участников в образовательный процесс.

 Возможность оказать в удобное время и в удобном месте помощь и консультацию своим обучаемым, дистанционно оценить представленные в электронном портфолио работы, дать рекомендации по их доработке и совершенствованию,

 Возможность вступления в сообщества для расширения круга профессионального общения, обмена педагогическими инновациями и методическим опытом,

Основа профессионального роста и признания в педагогическом сообществе.

 Постоянное взаимодействие обучаемых и педагогов в сети в удобное для них время.

Построение индивидуальной траектории обучения.

Таким образом, портфолио является современной эффективной формой оценивания, дополняет традиционные контрольно-оценочные средства, направленные на проверку репродуктивного уровня усвоения информации, фактологических и алгоритмических знаний и умений, включая экзамены, и может в перспективе стать реальной альтернативой традиционным формам оценивания.

#### **Компоненты веб-портфолио пользователя 4portfolio.ru**

Компоненты веб-портфолио - артефакты представлены в следующих видах:

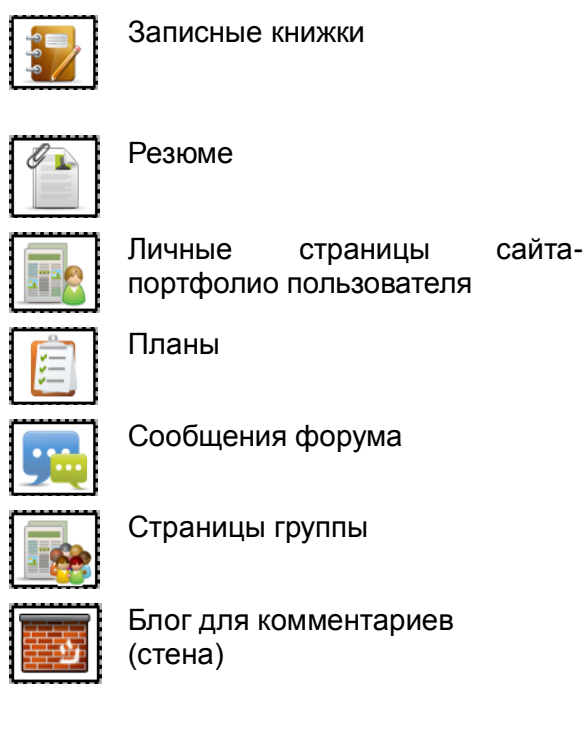

аписные книжки и и изображения

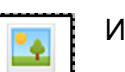

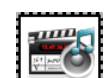

 $\overline{z}$ 

езюме **Аристия Альфер (Аристия Аудио и видео файлы** 

Ссылки к загруженным файлам

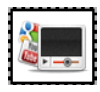

ланы медиа противали в община в община в собылки на внешние медиа ресурсы

Сообщения форума Ссылки на приложения Google

Блог для комментариев (стена)

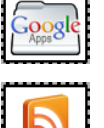

Страницы группы Внешние новостные ленты

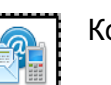

Контактная информация

Использование этих компонентов позволяет быстро заполнить странички портфолио, опубликовать его в сети Интернет и организовать качественную обратную связь с сообществом пользователей.

## *Инструкция по созданию страничек портфолио на портале 4portfolio.ru*

*Создавать странички в социальной сети могут даже дети. Просто следуйте нашим инструкция при создании первой странички своего портфолио и следующие странички вы уже сделаете сами.*

*Создание и редактирование страниц портфолио:* 

*ШАГ 1* Выберите **Портфолио -> Вид портфолио**

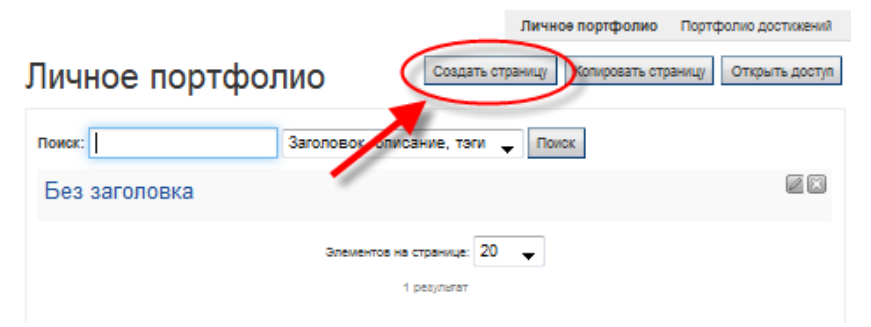

*Рисунок 2. Создание страницы.*

После того, как вы нажмете кнопку **Создать страницу**, откроется стандартное окно создания страниц, которое будет содержать пять вкладок **«***Редактировать заголовок и описание***», «***Редактировать макет страницы***», «***Редактировать содержимое***», «***Отобразить страницу***» и «Открыть доступ к странице».**

*ШАГ 2* По умолчанию первой открывается вкладка «*Редактировать заголовок и описание*» (рисунок 3.). Здесь вам следует ввести заголовок страницы, ее краткое описание, а также указать тэги (ключевые слова, по которым можно будет быстро найти эту страницу).

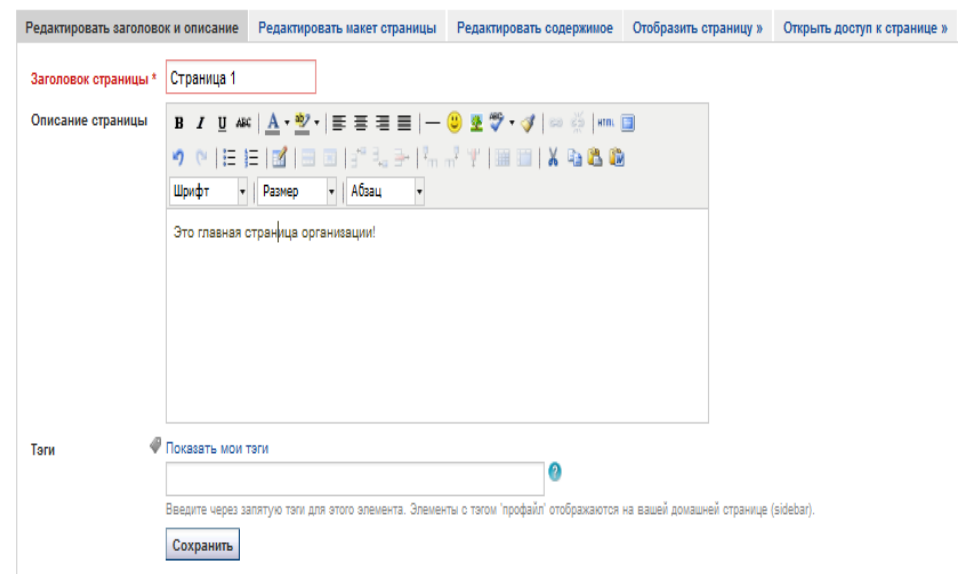

*Рисунок 3. Редактирование заголовка и описания страницы.*

*ШАГ 3* На следующей вкладке «*Редактировать макет страницы»* определите, каким образом информация будет расположена на странице (рисунок 4). У вас есть возможность выбрать количество колонок на страничке и ширину этих колонок. На рисунке 4. в качестве примера мы выбрали макет, который включает 2 колонки и правая колонка шире. Не следует забывать нажимать на кнопку *Сохранить*, расположенную в нижней части этой странички

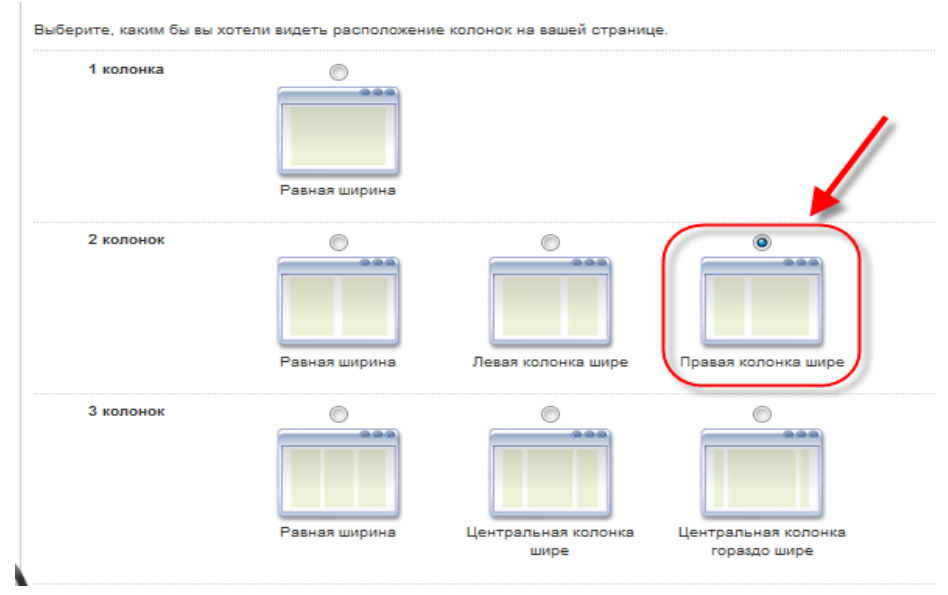

*Рисунок 4. Редактирование макета страницы.*

*ШАГ 4* Вкладка *«Редактировать содержимое»* позволит вам разместить на странице требуемую информацию. Здесь вы можете выбрать уже загруженный аудио, видео, фото или текстовый файл, а также загрузить новый.

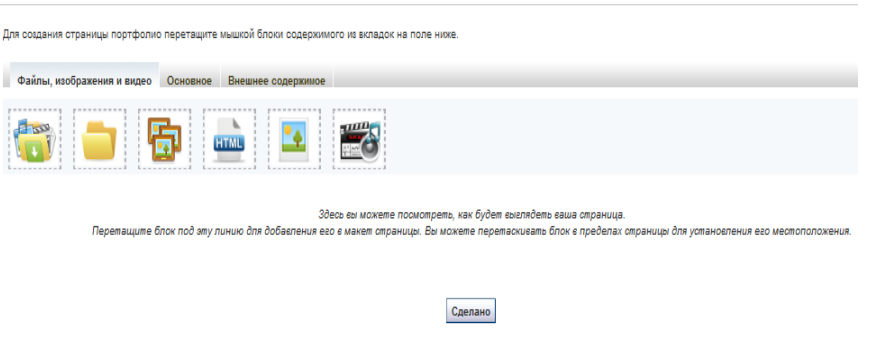

#### Рисунок 5. Редактировать содержимое

Для добавления содержимого на страницу необходимо перетащить нужный блок на подходящее для него место ниже.

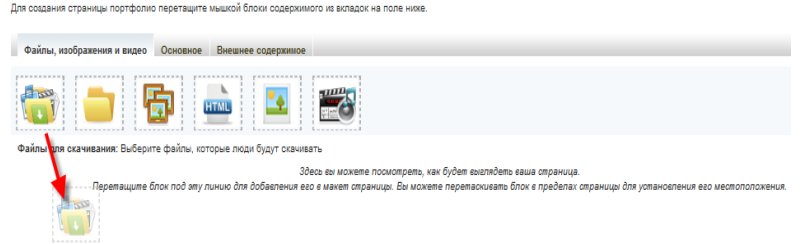

Рисунок 6. Добавление содержимого на страницу

#### *У вас есть возможность добавления следующего содержимого:*

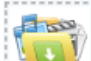

 $\mathbf{E}[\mathbf{V}]$  - файлы для скачивания, которые будут доступны тем, кто может просматривать страницу.

| Файлы для скачивания: Конфигурировать   |          |            |                                            |         |
|-----------------------------------------|----------|------------|--------------------------------------------|---------|
| Загоповок блока<br>Файлы для скачивания |          |            |                                            |         |
| Файлы<br>Файлы не найдены               |          |            |                                            |         |
| Файлы сайта<br>Файлы организации        |          |            | 2                                          |         |
| Загрузить файл<br>Загрузить<br>Главная  |          |            | Обзор   (Максимальный размер загрузки 5МБ) |         |
| Название                                | Описание | Размер     | Дата                                       |         |
| Фотографии                              |          |            | 31/01/2013                                 |         |
| PAROCHKA [1024x768].jpg                 |          | <b>53K</b> | 30/01/2013                                 | Выбрать |
| E<br>14 Мое сердце.mp3                  |          | 3.6M       | 31/01/2013                                 | Выбрать |
| E<br>032_Inns. Finazing.mp3             |          | 3.1M       | 31/01/2013                                 | Выбрать |
|                                         |          |            |                                            |         |

Рисунок 7. Загрузка файлов для скачивания

Загрузка файлов для скачивания (здесь вы можете загрузить аудио, видео, фото файлы, которые смогут скачивать другие):

1. Указать название блока с файлами для скачивания,

- 2. Выбрать новый файл, если это требуется,
- 3. Каждый раз при выборе нового файла необходимо нажимать кнопку *Загрузить*.
- 4. Выберите загруженные файлы, которые хотите поместить на страницу.
- 5. Не забудьте нажать кнопку *Сохранить* после всех действий.

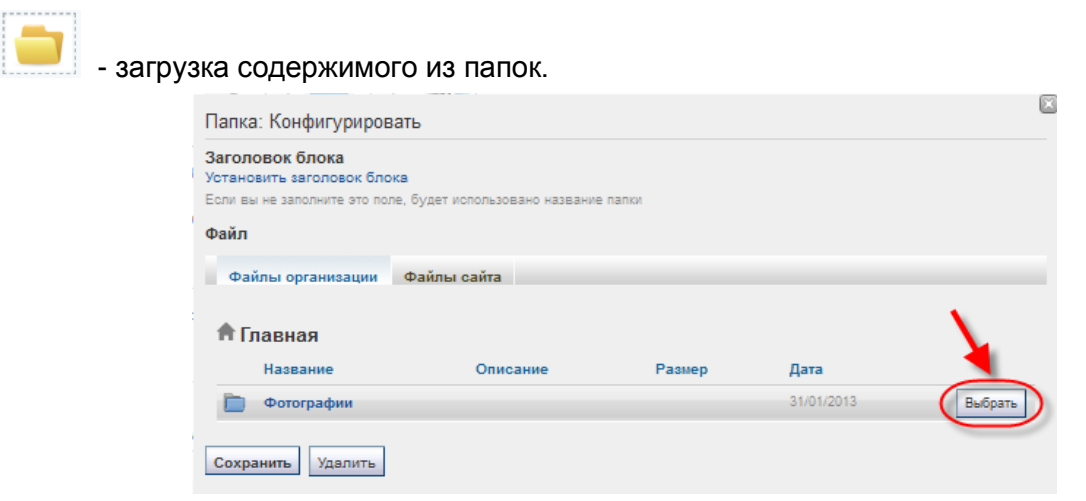

Рисунок 8. Загрузка папок

Выберите уже созданную папку, и она вместе с содержимым будет помещена на вашу страницу (Создать папку можно на вкладке **Файлы**).

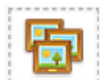

- загрузка одного или нескольких изображений (рисунок 9):

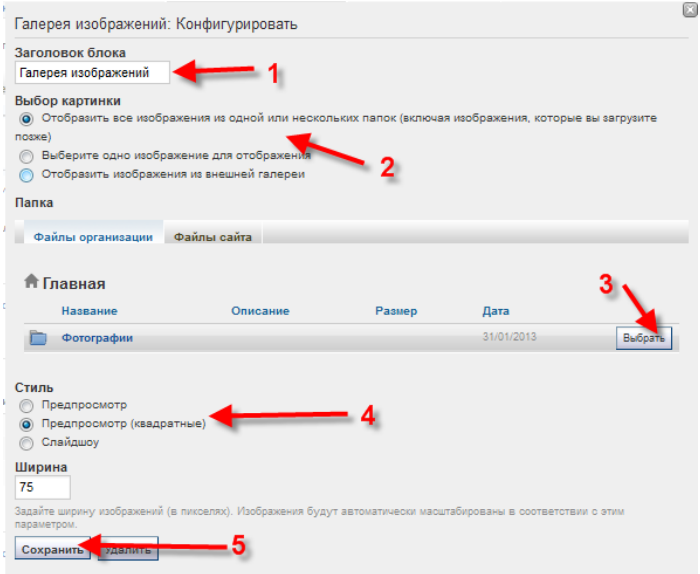

Рисунок 9. Загрузка галереи изображений.

1. Указать название блока с изображениями,

2. Выберите параметры загрузки изображений (из уже существующей папки или отдельное изображение),

- 3. Выберите загруженные файлы или папки, которые хотите поместить на страницу.
- 4. Выберите параметры отображения картинок на странице.
- 5. Не забудьте нажать кнопку *Сохранить* после всех действий.

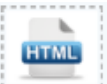

- Web-страницы. Они загружаются по аналогии с другими файлами.

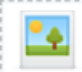

- отдельные изображения. Они также загружаются по такому же принципу. Только здесь еще можно указать конкретный размер отображаемого изображения.

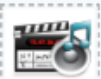

- встроенные медиа-файлы (аудио или видео файлы, которые можно будет в онлайн режиме просматривать или прослушивать на вашей странице). Загружайте их со своего компьютера и размещайте в нужном месте на вашей странице.

На вкладке *Основное* вы найдете следующие возможности:

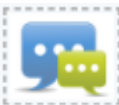

- последние сообщения на форумах. Вы можете разместить на страницу краткую информацию о последних сообщениях, которые появляются на форумах в сообществах, в которых вы зарегистрированы. При этом необходимо будет указать количество отображаемых сообщений.

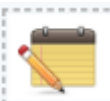

- текстовые заметки:

- 1. Введите название текстового блока,
- 2. Впечатайте и отредактируйте текст,
- 3. Сохраните изменения.

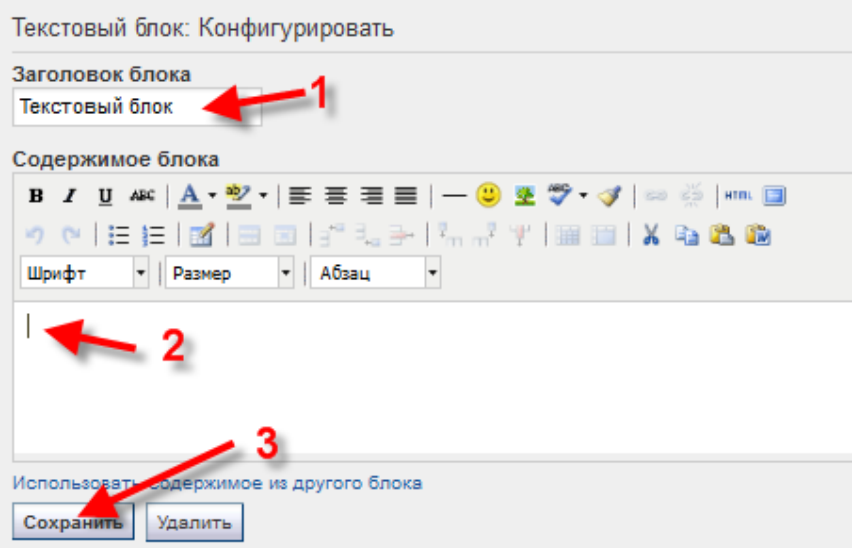

Рисунок 10. Текстовая заметка.

Вкладка *Внешнее содержимое*:

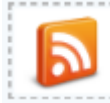

- добавление материалов в формате RSS с других сайтов. Для этого необходимо только скопировать ссылку нужной ленты.

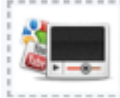

- медиа-материалы с других сайтов. Здесь также необходима ссылка на внешний сайт (Youtube, Google Video и т.п.). Обратите внимание, что количество сайтов, с которых возможно размещать материалы, ограничено.

*ШАГ 5* Вкладка «*Отобразить страницу*» позволит посмотреть на то, как будет выглядеть ваша страница «со стороны». Насколько удобно, наглядно и эргономично представлены выложенные на ней материалы. Чтобы откорректировать страницу, необходимо нажать кнопку *Редактировать эту страницу*.

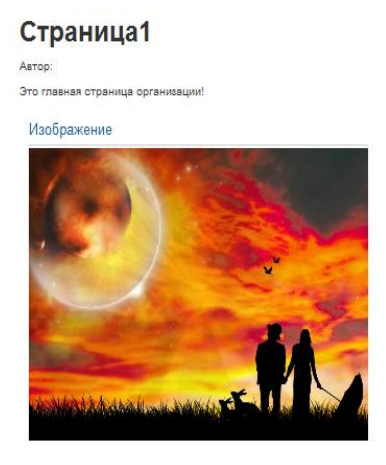

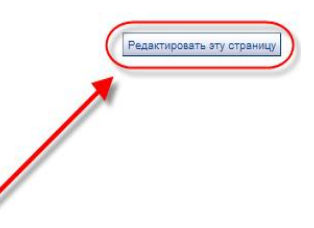

Рисунок 11. Отображение страницы.

*ШАГ 6* На вкладке «*Открыть доступ к странице»* определитесь с категориями пользователей, которые смогут просматривать созданную страницу.

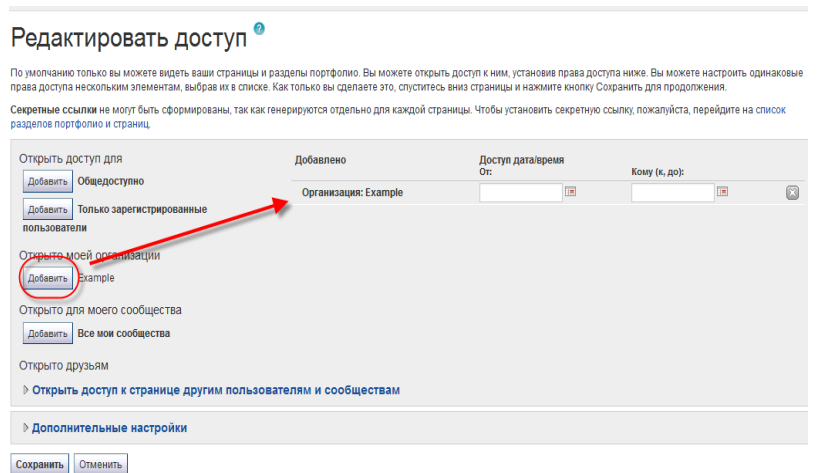

*Рисунок 12. Редактирование доступа к странице.*

Кнопками **Добавить** вы можете отметить, кто будет иметь доступ к вашей странице. Выбранные категории будут отображаться справа.

Чтобы увидеть поменять права доступа к страницам, необходимо перейти на вкладку *Открыть доступ*:

#### **Панель управления -> Открыть доступ**

Вы можете изменить параметры доступа к каждой странице нажатием кнопки *Редактировать доступ.*

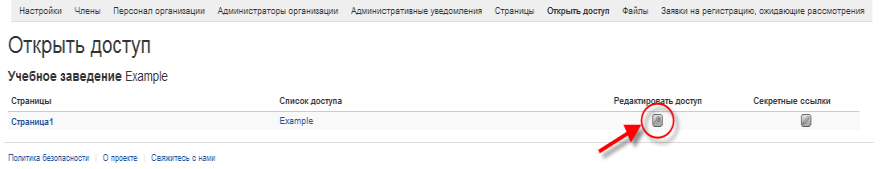

*Рисунок 13. Редактировать доступ к страницам*

Также вы можете выбрать *Дополнительные настройки* доступа.

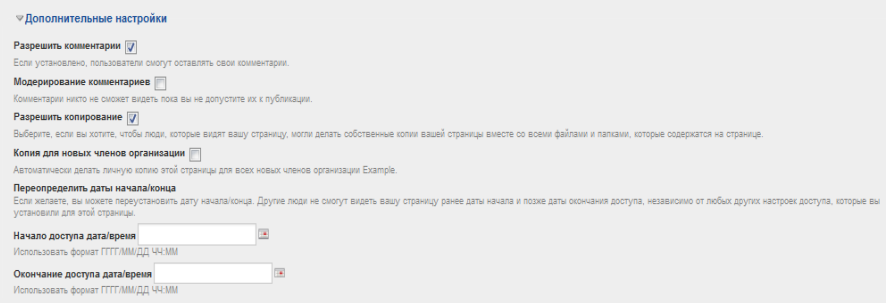

*Рисунок 14: Дополнительные настройки доступа к странице.*

Здесь можно выбрать опцию *Разрешить комментарии* к странице и *Модерирование комментариев,* а также настроить период видимости страницы для пользователей. Если вы хотите позволить копирование страниц, то пользователи смогут копировать страницы и файлы, которые прикреплены к этой странице.

#### **Литература**

1. Брылева В.А., Сафонова О.П. Технология организации и методического сопровождения электронной веб-ориентированной среды для учебного процесса гуманитарного профиля // Современные исследования социальных проблем (электронный научный журнал). 2013. № 2(22). doi: 10.12731/2218-7405-2013-2-8

2. Государев И. Б. Аспекты подготовки будущих инженеров по специальности "информационные технологии в образовании" Наука и школа, № 3-2007 с.47-51

3. Государев И. Б. Дистанционная поддержка обучения на основе веб-портфолио учителя. Материалы межрегиональной научно-практической конференции "Развитие региональной образовательной информационной среды" сборник научных статей. 11-12 декабря 2006 г., Санкт-Петербург: ЛОИРО, 2006—144 с, 86-89

4. Загвоздкин В.К Портфель индивидуальных учебных достижений – нечто большее, чем просто альтернативный способ оценки; Имидж Информационно-методический и дидактический журнал № 5, 2004 год

5. Курочко Е.А. Портфолио учителя как средство оптимизации деятельности педагога. Материалы фестиваль педагогических идей "Открытый урок" изд-во "1 сентября" 2007-2008 учебный год.

6. Новикова Т.Г. Папка индивидуальных учебных достижений "портфолио": федеральные рекомендации и местный опыт; Имидж Информационно-методический и дидактический журнал № 5, 2004 год

7. Панюкова С.В. Есенина Н.Е., Е-портфолио. Журнал «Информатика и образование», Изд-во «Образование и информатика». - М.: № 3, 2007.

8. Панюкова С.В. Использование информационных и коммуникационных технологий в образовании. (Учебно-методическое пособие). Издательский дом «Академия», - М.: 2010.

9. Панюкова С.В. Использование электронного портфолио в системе среднего и высшего образования. Материалы Международной научно-практической конференции «Информационные технологии в образовании, науке и производстве», - Протвино, 2012, с. 341-344

10. Панюкова С.В. Создание и ведение электронного портфолио в социальной сети 4Portfolio. Материалы XXIII-ой Международной конференции. /Применение новых технологий в образовании. - Троицк, 2012. с. 147- 149.

11. Смолянинова О.Г. Электронный портфолио в системе оценки образовательных достижений студента// Педагогика развития: образование и социализация личности в современном обществе: матер. VI Международ. науч. конф. – Красноярск, 2009. – С.149- 162.

12. Смолянинова О.Г., Иманова О.А. Разработка Е-Портфолио студента средствами веб-приложения Mahara // Информатика и образование. №5, 2013.

13. Derrin Kent, Richard Hand, Glenys Bradbury, Meg Kent. Mahara 1.2 ePortfolios Beginner's Guide. Birmingham - Mumbai, Packt Publishing, 2010, 242 p.

14. E-portfolio: A personal space for learning and the learner voice/ Personalizing Learning in the 21st Century, edited by Sara de Freitas and Chris Yapp, 2005.

**Используемые интернет-источники:**

1. Полилова Т.А. Концепция электронного портфолио.

<http://schools.keldysh.ru/courses/e-portfolio.htm>

2. Barrett Helen. Authentic Assessment with Electronic Portfolios using Common Software and Web 2.0 Tools. up.2006 [\(http://electronicportfolios.com/web20.html\)](http://electronicportfolios.com/web20.html)

3. Barrett Helen. ePortfolio Mash Up with GoogleApps. up.2009

[\(http://electronicportfolios.org/google\)](http://electronicportfolios.org/google)

4. Barrett Helen. My "Online Portfolio Adventure". up.2013

[\(http://electronicportfolios.org/myportfolio/versions.html\)](http://electronicportfolios.org/myportfolio/versions.html)

5. Barrett Helen. Selecting a "Free" Online Tool for ePortfolio Development. up.2012 [\(http://electronicportfolios.org/eportfolios/tools.html\)](http://electronicportfolios.org/eportfolios/tools.html)

6. Barrett, H. "Differentiating Electronic Portfolios and Online Assessment Management Systems." Proceedings of the 2004 Annual Conference of the Society for Information Technology in Teacher Education [Retrieved January 21, 2005 from: htlp://electronicportfolios.org\svstems/concerns.html].

7. Becta. (2007) Impact of e-portfolios on learning. [Online] Available at:

[http://partners.becta.org.uk/index.php?section=rh&catcode=\\_re\\_rp\\_02&rid=14007](http://partners.becta.org.uk/index.php?section=rh&catcode=_re_rp_02&rid=14007) (Accessed: 20 August 2008).

8. BECTA's View. E-assessment and e-portfolio, January, 2006. BETT' 2006 – [http://www.becta.org.uk.](http://www.becta.org.uk/)

9. E-portfolios. infoKit / [www.jiscinfonet.ac.uk/e-portfolios,](http://www.jiscinfonet.ac.uk/e-portfolios) p. 73

10. <http://geograf.moy.su/cistovaya.doc>

11. [http://pedsovet.org/component/option,com\\_mtree/task,viewlink/link\\_id,5732/Itemid,88/](http://pedsovet.org/component/option,com_mtree/task,viewlink/link_id,5732/Itemid,88/)

12. <http://prokinana.narod.ru/>

13. <http://www.openclass.ru/stories/104942>